### **When setting up as a primary router:**

1. Power on the router, connect the Ethernet (RJ45) cable to the Internet port seen behind the router and switch it on.

Download the Mi WiFi app from Google Playstore or Apple App Store. *Alternatively*, you can also scan the QR code available below *or* on the product box *or* inside the product manual.

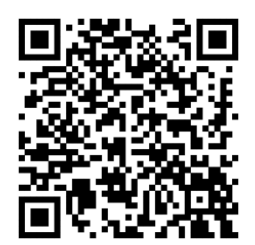

2. Open the Mi WiFi app. Sign in to your Mi account. Once signed in, the app allows you to search for the Mi WiFi router.

Once detected, 'Set up now' button will be active to proceed further.

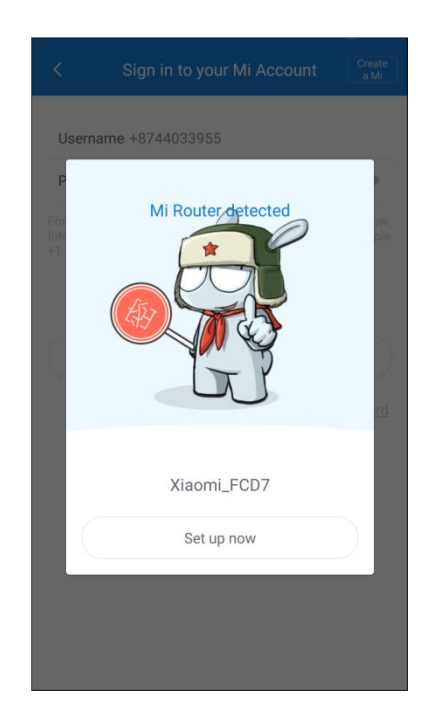

3. Click on 'Set up now' and tap on the location of the router

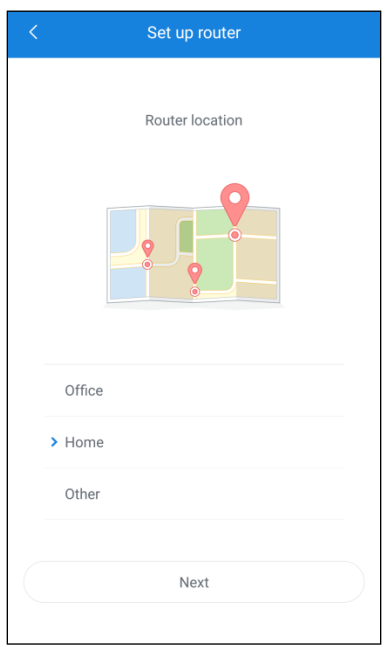

4. Mi WiFi app will automatically detect your network type (PPPoE, DHCP etc.)

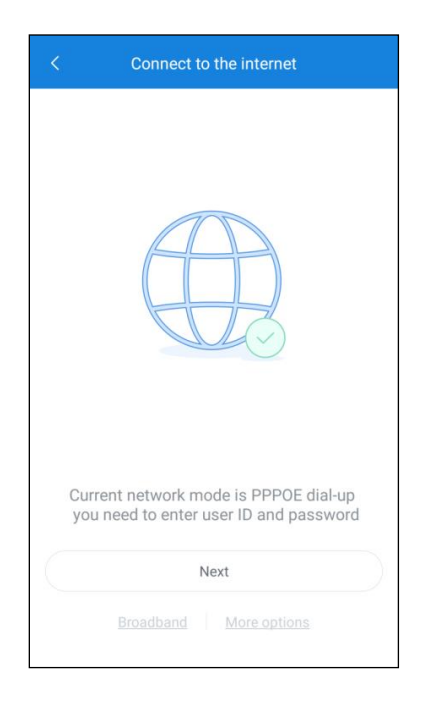

# Mi Wi-Fi Router 3C

### Setup Guide Using Mi WiFi App

- 5. Entering your ISP provided credentials
- a. If you remember your ISP provided username and password, please enter the required details and tap on 'next'

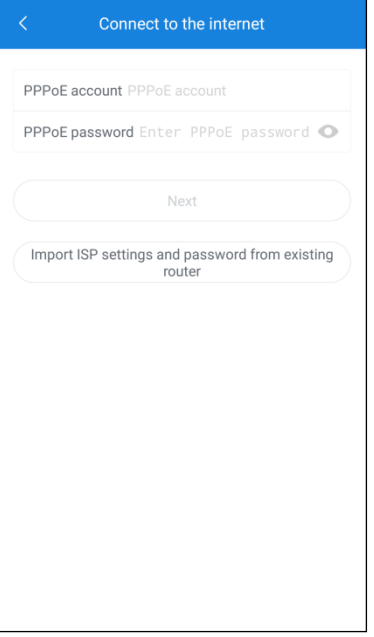

b. Else, you can also import the settings from your previous router. Follow the steps described in the image below and click on 'Import from existing router'.

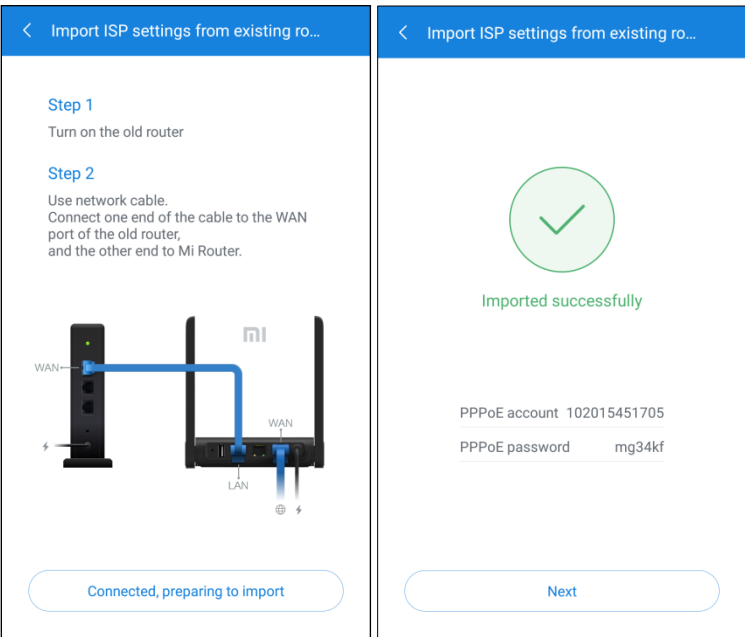

Note: In case your connection type is DHCP, you don't have to enter the ISP username/password or import the configuration.

6. Enter your Wi-Fi network name and password.

Please note: If you want the same password to be used for router admin control, please select 'set as router admin password as well' and click on finish. *Happy browsing!*

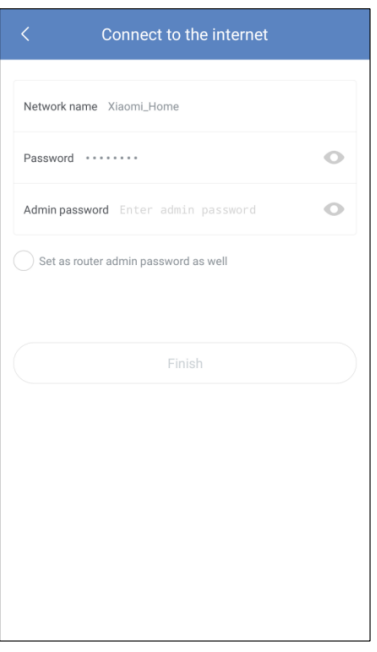

#### **When setting up as a secondary router:**

1. If you want to setup the Mi WiFi router as a secondary router, click on 'more options' as seen in step 4. There are basically 2 ways to set up the Mi WiFi Router 3c as a repeater: Wireless repeater mode and wired repeater mode.

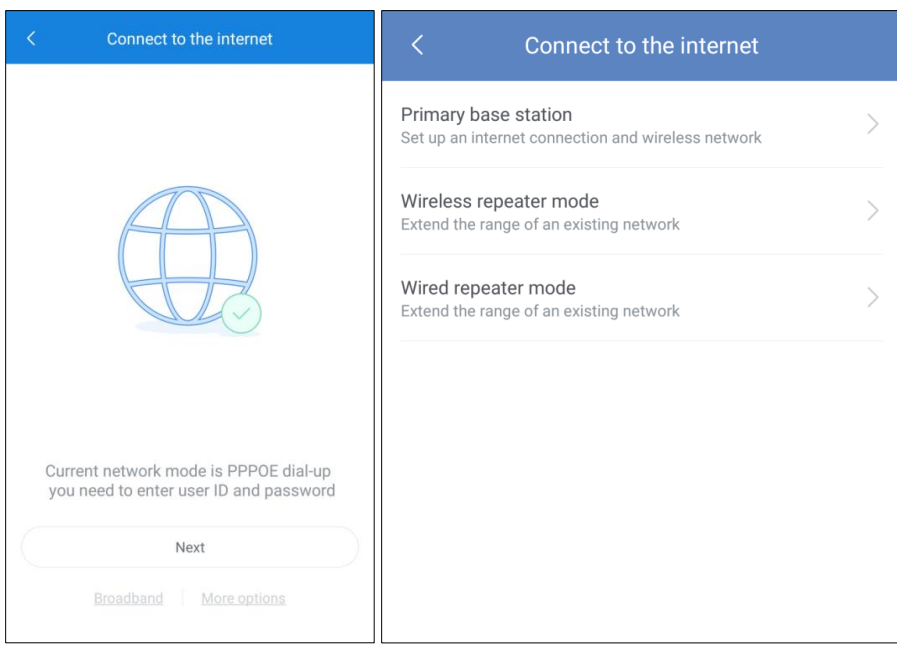

a. By clicking wireless repeater mode, you have the option to choose the existing WiFi network you want to pair your Mi WiFi Router with.

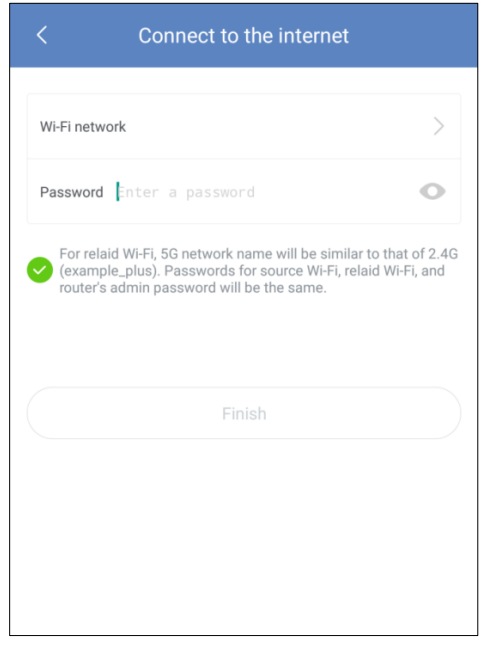

b. Choose the Wi-Fi network you want to pair your Mi WiFi Router with.

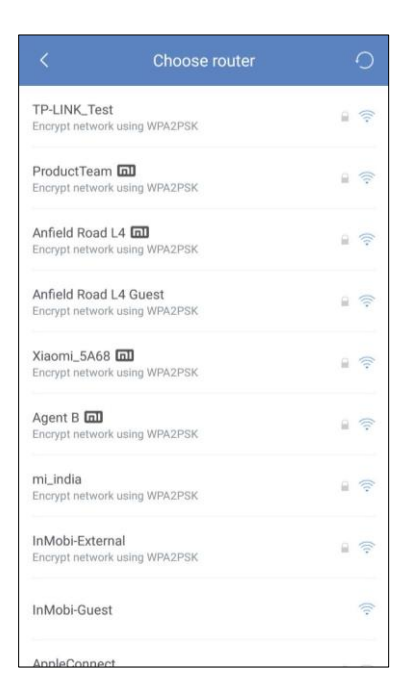

c. Provide 'Network Name' and 'Password' and click on 'Finish'. *Happy Browsing.*

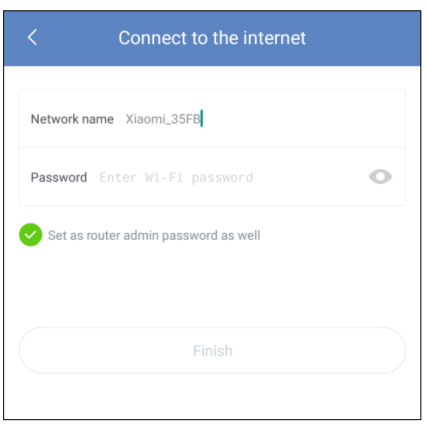

- 2. Upon selection of Wired Repeater Mode,
	- a. Connect the WAN/ Internet port of Mi WiFi Router 3C with the LAN port of your primary router using a LAN (Ethernet/ RJ45) cable, while the WAN/ Internet port of primary router is connected to the ISP.
	- *b.* Once done, provide 'Network Name' and 'Password' and click on 'Finish'. *Happy Browsing.*

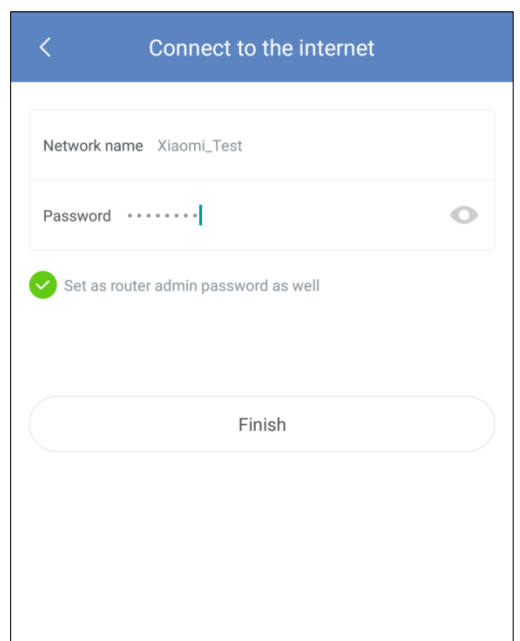

Please note: Ethernet cable is not a part of this package.